NJX:BUTTONITEMFIX NJX:BUTTONITEMFIX

## **NJX:BUTTONITEMFIX**

The NJX:BUTTONITEMFIX control is used to configure the individual buttons in an NJX:BUTTONITEMLISTFIX control. For each button in the NJX: BUTTONITEMLISTFIX control, one NJX:BUTTONITEMFIX control is needed.

The following topics are covered below:

- Example
- Built-in Events
- Properties

## **Example**

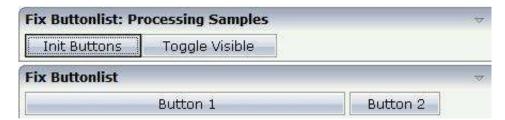

The XML code for the example looks as follows:

## **Built-in Events**

The NJX:BUTTONITEMFIX control behaves like a BUTTON control.

## **Properties**

| Basic |                                                                                                    |                      |  |
|-------|----------------------------------------------------------------------------------------------------|----------------------|--|
| name  | Text that is displayed inside the control. Please do not specify the name when using the multi language management - but specify a "textid" instead. | Sometimes obligatory |  |

NJX:BUTTONITEMFIX Properties

| textid        | Multi language dependent text that is displayed inside the control. The "textid" is translated into a corresponding string at runtime.  Do not specify a "name" inside the control if                                                                                          | Sometimes obligatory |            |
|---------------|----------------------------------------------------------------------------------------------------|----------------------|------------|
|               | specifying a "textid".                                                                                                    |                      |            |
| method        | Name of the event that is sent to the adapter when the user presses the button.                                                                                                    | Obligatory           |            |
| comment       | Comment without any effect on rendering and behaviour. The comment is shown in the layout editor's tree view.                                                                                                    | Optional             |            |
| Appearance    |                                                                                                    |                      |            |
| image         | URL of image that is displayed inside the control. Any image type (.gif, .jpg,) that your browser does understand is valid.                                                                                                    | Optional             | gif<br>jpg |
|               | Use the following options to specify the URL:                                                                                                    |                      | jpeg       |
|               | (A) Define the URL relative to your page. Your page is generated directly into your project's folder. Specifiying "images/xyz.gif" will point into a directory parallel to your page. Specifying "/HTMLBasedGUI/images/new.gif" will point to an image of a neighbour project. |                      |            |
|               | (B) Define a complete URL, like "http://www.softwareag.com/images/logo.gif".                                                                                                    |                      |            |
| invisiblemode | This property has three possible values:                                                                                                    | Optional             | invisible  |
|               | (1) "invisible": the button is not visible without occupying any space.                                                                                                    |                      | disabled   |
|               | (2) "disabled": the button is deactivated: it is "grayed" and does not show any roll over effects any more.                                                                                                    |                      |            |
|               | (3)"cleared": the button is not visible but it still occupies space.                                                                                                    |                      |            |

Properties NJX:BUTTONITEMFIX

| width       | Width of the control.                                                                                                    | Optional | 100  |
|-------------|----------------------------------------------------------------------------------------------------|----------|------|
|             | There are three possibilities to define the width:                                                                                                    |          | 120  |
|             | (A) You do not define a width at all. In this case the                                                                                                    |          | 140  |
|             | width of the control will either be a default width or - in case of container controls - it will follow the width                                                  |          | 160  |
|             | that is occupied by its content.                                                                                                    |          | 180  |
|             | (B) Pixel sizing: just input a number value (e.g. "100").                                                                                                    |          | 200  |
|             | (C) Percentage sizing: input a percantage value (e.g.                                                                                                    |          | 50%  |
|             | "50%"). Pay attention: percentage sizing will only bring up correct results if the parent element of the control properly defines a width this control can         |          | 100% |
|             | reference. If you specify this control to have a width of 50% then the parent element (e.g. an ITR-row) may itself define a width of "100%". If the parent element |          |      |
|             | does not specify a width then the rendering result may not represent what you expect.                                                                              |          |      |
| height      | Height of the control.                                                                                                    | Optional | 100  |
|             | There are three possibilities to define the height:                                                                                                    |          | 150  |
|             | (A) You do not define a height at all. As consequence the control will be rendered with its default height. If                                                     |          | 200  |
|             | the control is a container control (containing) other                                                                                                    |          | 250  |
|             | controls then the height of the control will follow the height of its content.                                                                                     |          | 300  |
|             | (B) Pixel sizing: just input a number value (e.g. "20").                                                                                                    |          | 250  |
|             | (C) Percentage sizing: input a percantage value (e.g.                                                                                                    |          | 400  |
|             | "50%"). Pay attention: percentage sizing will only bring up correct results if the parent element of the                                                           |          | 50%  |
|             | control properly defines a height this control can reference. If you specify this control to have a height of 50% then the parent element (e.g. an ITR-row) may    |          | 100% |
|             | itself define a height of "100%". If the parent element does not specify a width then the rendering result may not represent what you expect.                      |          |      |
| imageheight | Pixel height of image inside button.                                                                                                    | Optional |      |
| imagewidth  | Pixel width of image inside button.                                                                                                    | Optional |      |

NJX:BUTTONITEMFIX Properties

| textstyle    | CSS style definition that is directly passed into the text of this control.  With the style you can individually influence the text of the button. You can specify any style sheet expressions. Examples are:  font-weight: bold  color: #FF0000                                                                                                    | Optional | background-color:<br>#FF0000<br>color: #0000FF<br>font-weight: bold |
|--------------|----------------------------------------------------------------------------------------------------|----------|---------------------------------------------------------------------|
| buttonstyle  | CSS style definition that is directly passed into this control.  With the style you can individually influence the rendering of the control. You can specify any style sheet expressions. Examples are:  border: 1px solid #FF0000  background-color: #808080  You can combine expressions by appending and separating them with a semicolon.  Sometimes it is useful to have a look into the generated HTML code in order to know where direct style definitions are applied. Press right mouse-button in your browser and select the "View source" or "View frame's source" function. | Optional | background-color:<br>#FF0000<br>color: #0000FF<br>font-weight: bold |
| stylevariant | Some controls offer the possibility to define style variants. By this style variant you can address different styles inside your style sheet definition file (.css). If not defined "normal" styles are chosen, if defined (e.g. "VAR1") then other style definitions (xxxVAR1xxx) are chosen.  Purpose: you can set up style variants in the style sheet definition and use them multiple times by addressing them via the "stylevariant" property. CIS currently offerst two variants "VAR1" and "VAR2" but does not predefine any semantics behind - this is up to you!              | Optional | VAR1<br>VAR2                                                        |

Properties NJX:BUTTONITEMFIX

| r       |                                                                                                    |          |                  |
|---------|----------------------------------------------------------------------------------------------------|----------|------------------|
| align   | Horizontal alignment of control in its column.                                                                                                    | Optional | left             |
|         | Each control is "packaged" into a column. The column itself is part of a row (e.g. ITR or TR). Sometimes the size of the column is bigger than the size of the control itself. In this case the "align" property specifies the position of the control inside the column. In most |          | center<br>right  |
|         | cases you do not require the align control to be explicitly defined because the size of the column around the controls exactly is sized in the same way as the contained control.                                                                                                 |          |                  |
|         | If you want to directly control the alignment of text: in most text based controls there is an explicit property "textalign" in which you align the control's contained text.                                                                                                    |          |                  |
| valign  | Vertical alignment of control in its column.                                                                                                    | Optional | top              |
|         | Each control is "packaged" into a column. The column itself is part of a row (e.g. ITR or TR). Sometimes the size of the column is bigger than the size of the                                                                                                    |          | middle<br>bottom |
|         | control. In this case the "align" property specify the position of the control inside the column.                                                                                                    |          | Conton           |
| colspan | Column spanning of control.                                                                                                    | Optional | 1                |
|         | If you use TR table rows then you may sometimes want to control the number of columns your control                                                                                                    |          | 2 3              |
|         | occupies. By default it is "1" - but you may want to define the control to span over more than one columns.                                                                                                    |          | 4                |
|         | The property only makes sense in table rows that are                                                                                                    |          | 5                |
|         | snychronized within one container (i.e. TR, STR table rows). It does not make sense in ITR rows, because                                                                                                    |          | 50               |
|         | these rows are explicitly not synched.                                                                                                    | Ontional | int-value        |
| rowspan | Row spanning of control.                                                                                                    | Optional | 1                |
|         | If you use TR table rows then you may sometimes want to control the number of rows your control occupies. By default it is "1" - but you may want to                                                                                                    |          | 3                |
|         | define the control two span over more than one columns.                                                                                                    |          | 4                |
|         | The property only makes sense in table rows that are                                                                                                    |          | 5                |
|         | snychronized within one container (i.e. TR, STR table rows). It does not make sense in ITR rows, because                                                                                                    |          | 50               |
|         | these rows are explicitly not synched.                                                                                                    |          | int-value        |

NJX:BUTTONITEMFIX Properties

| imagedisabled URL of image that is displayed if the control is disabled. Use properties VISIBLEPROP and INVISIBLEMODE to disable the control.  Set this property to true and the button will work as an 'Submitbutton', that is neccessary if you want to transfer and/or save form values.  i.e. password and username or complete search forms  Default value is false.  You should only use a 'Submitbutton' if the withformtag option of the pagebody tag is set true.  tabindex  Index that defines the tab order of the control.  Controls are selected in increasing index order and in source order to resolve duplicates  Optional jpg  jpg  jpg  false  Coptional  Optional  -1 |  |
|----------------------------------------------------------------------------------------------------|--|
| submitbutton  Set this property to true and the button will work as an 'Submitbutton', that is neccessary if you want to transfer and/or save form values.  i.e. password and username or complete search forms  Default value is false.  You should only use a 'Submitbutton' if the withformtag option of the pagebody tag is set true.  tabindex  Index that defines the tab order of the control.  Controls are selected in increasing index order and in                                                                                                    |  |
| tabindex Index that defines the tab order of the control. Controls are selected in increasing index order and in                                                                                                    |  |
| source order to resolve duplicates.  1 2 5 10 32767                                                                                                    |  |
| Binding                                                                                                    |  |
| method (already explained above)                                                                                                    |  |
| Online help                                                                                                    |  |
| title  Text that is shown as tooltip for the control.  Either specify the text "hard" by using this TITLE property - or use the TITLETEXTID in order to define a language dependent literal.                                                                                                    |  |
| titletextid Text ID that is passed to the multi lanaguage management - representing the tooltip text that is used for the control.                                                                                                    |  |
| Miscellaneous                                                                                                    |  |
| testtoolid Use this attribute to assign a fixed control identifier that can be later on used within your test tool in order to do the object identification Optional                                                                                                    |  |